Clarivate

# EndNote 21 **助您加速科研创新进程**

危期 科睿唯安 解决方案顾问

2023.6

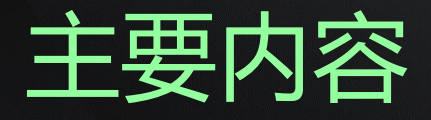

# **1. 文献管理神器EndNote 概览**

**2. EndNote 21新功能介绍**

**3. EndNote 21实操演示**

**4. Q & A**

# **为什么要使用文献管理工具?**

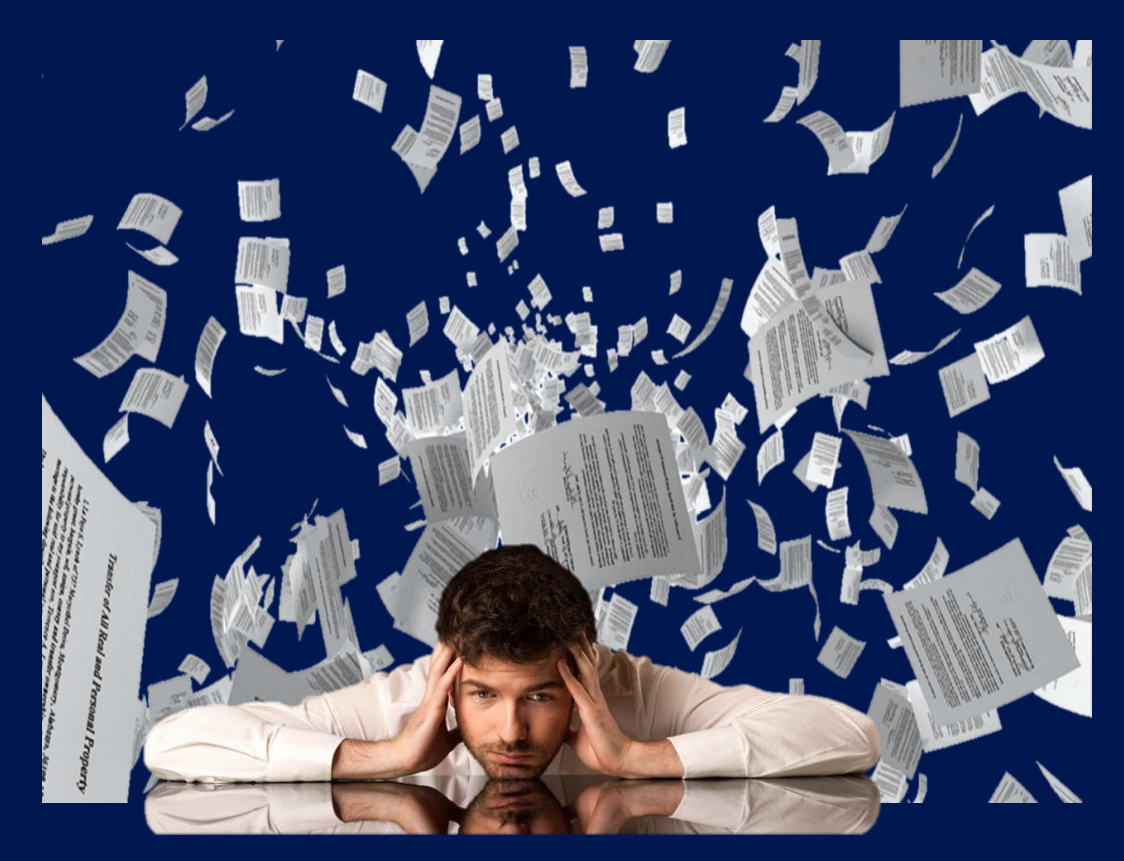

有成百上千篇不同来源/不同 项目的文献,无法快速定位 到所需文献 献格式处理令人头疼不已, 在编辑参考文献格式上浪费 大量时间精力 **需求3:**读文献过程中做的 阅读笔记,如何才能快速搜 索到 **需求5:**投稿时,对于选哪 **需求4:**放了个小长假,已 经读过的文献都忘得差不多 了 **需求6:**如需更换投稿期刊,

**需求2:**写论文时,参考文

需要修改全部的参考文献格

式

**需求1:**电脑本地文件夹中

本刊物来投,纠结又迷茫不

已

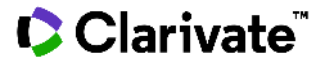

### **所有的这些需求都可以被EndNote满足**

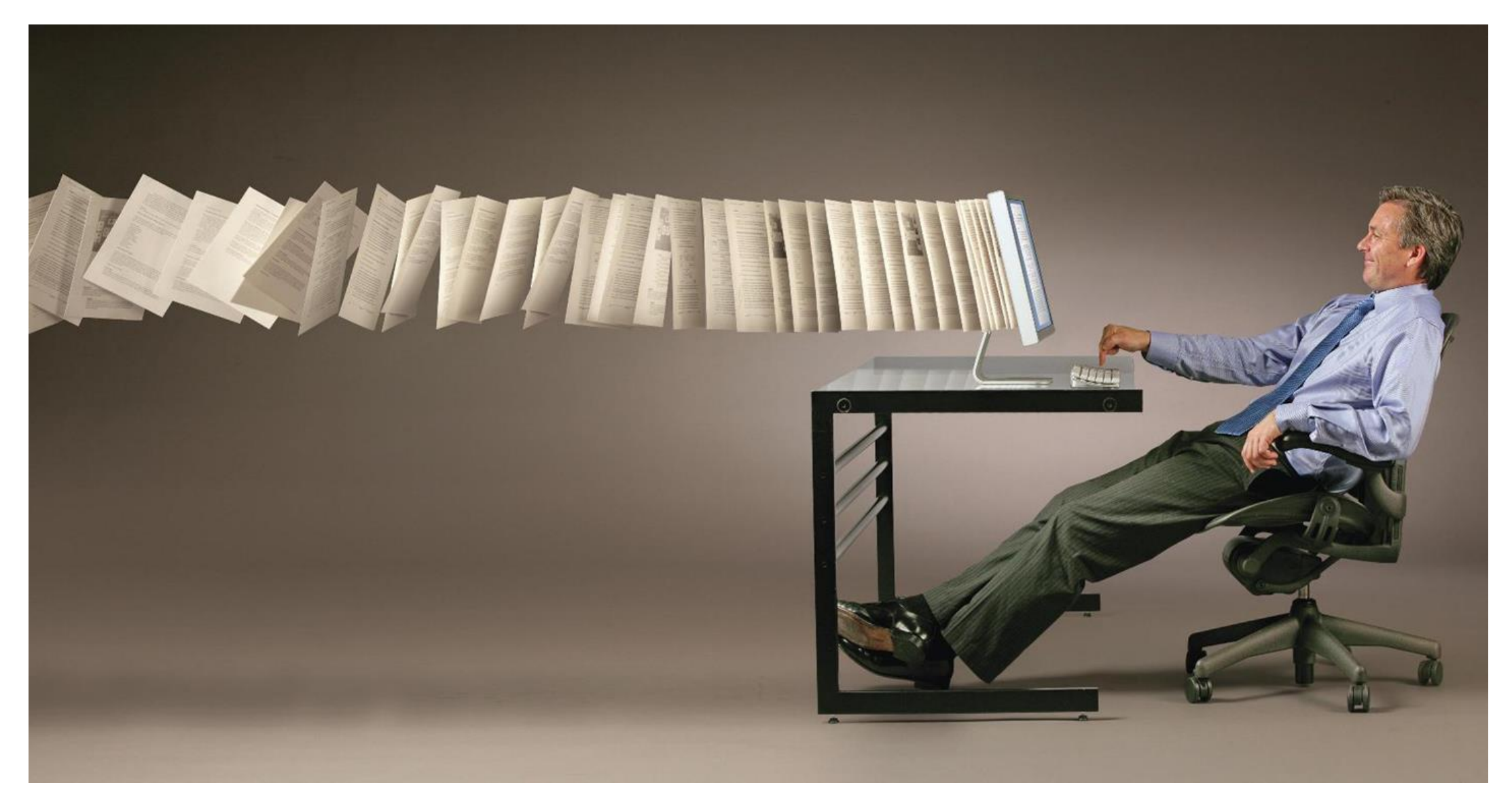

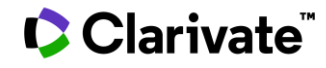

### **EndNote 工作流程**

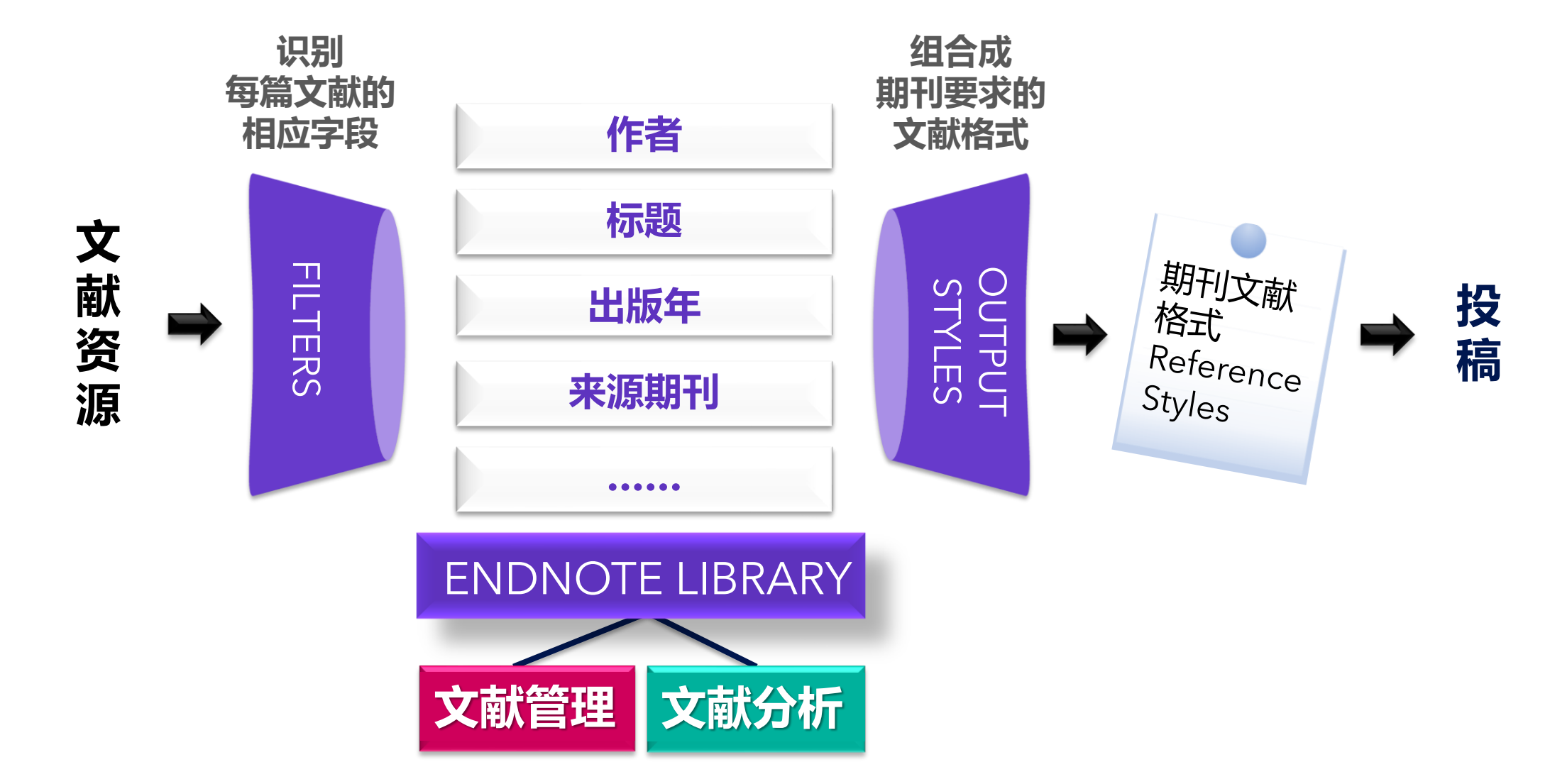

## **EndNote 界面概览**

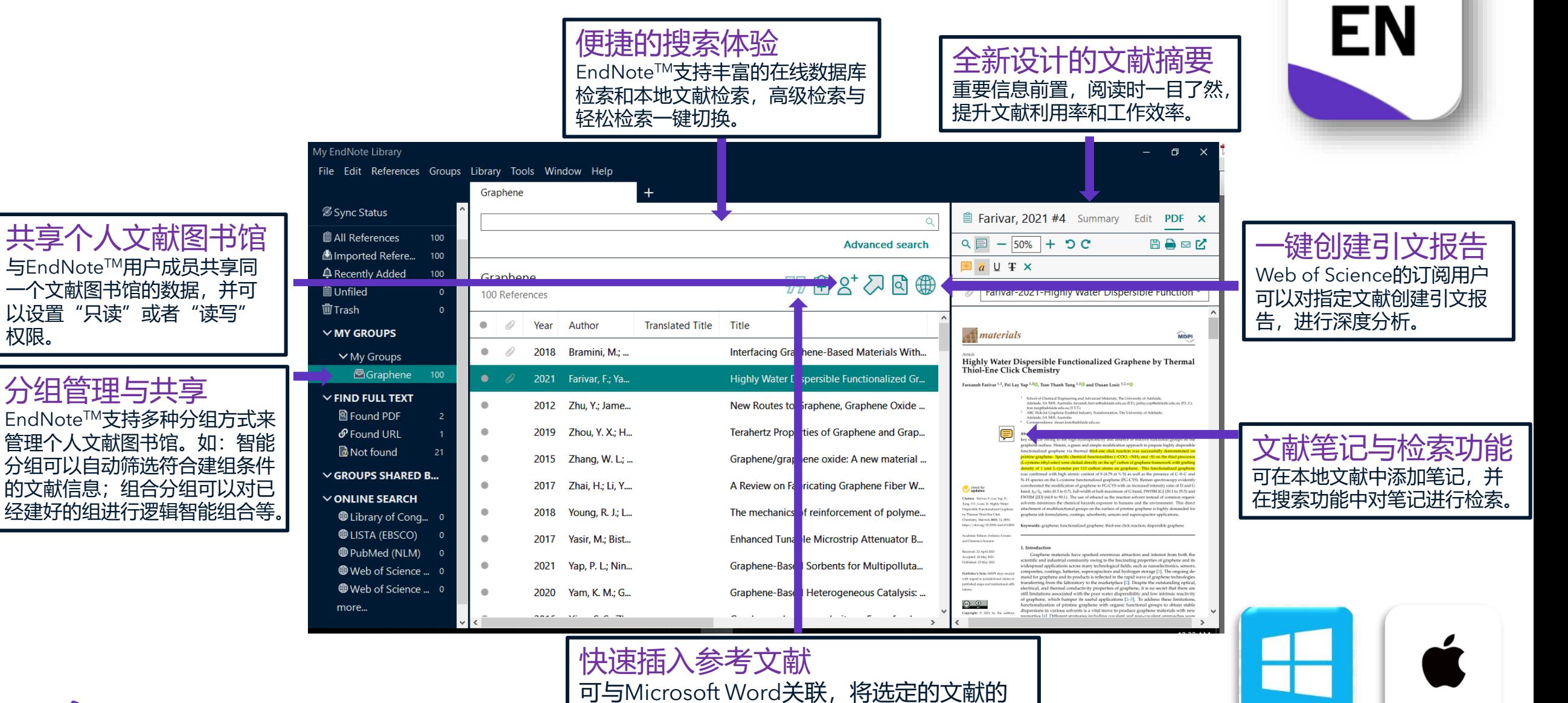

参考信息直接插入论文手稿的文中和文末。

6

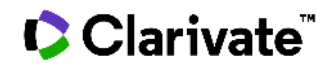

权限。

### **EndNote的文献导入**

收集文献信息的多种方式

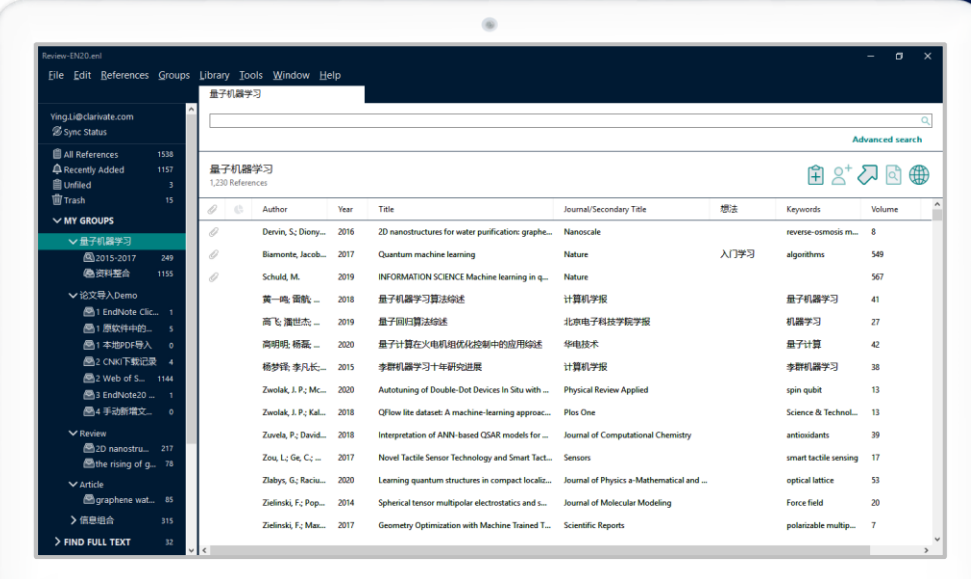

 **使用数据库检索论文的时候,批量文献信息如何导入?** 直接导入——Web of Science平台 转换导入——PubMed 知网及更多平台(Import Files)

#### **PDF文件如何导入?**

PDF文件的快速导入 以文件夹形式导入(手动导入+自动导入)

- **一键下载PDF并导入——EndNote Click**
- **EndNote在线检索并导入**
- **手动新增文献记录**
- **已经整理好的文献资料,可以导入吗?** 其他管理软件的文献资料转换导入(RIS格式文件导入)

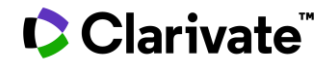

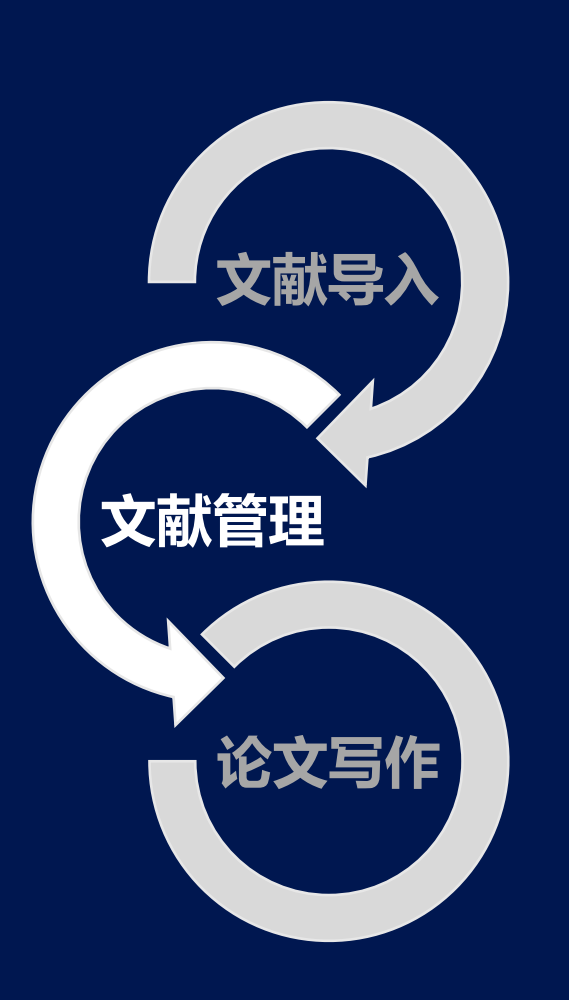

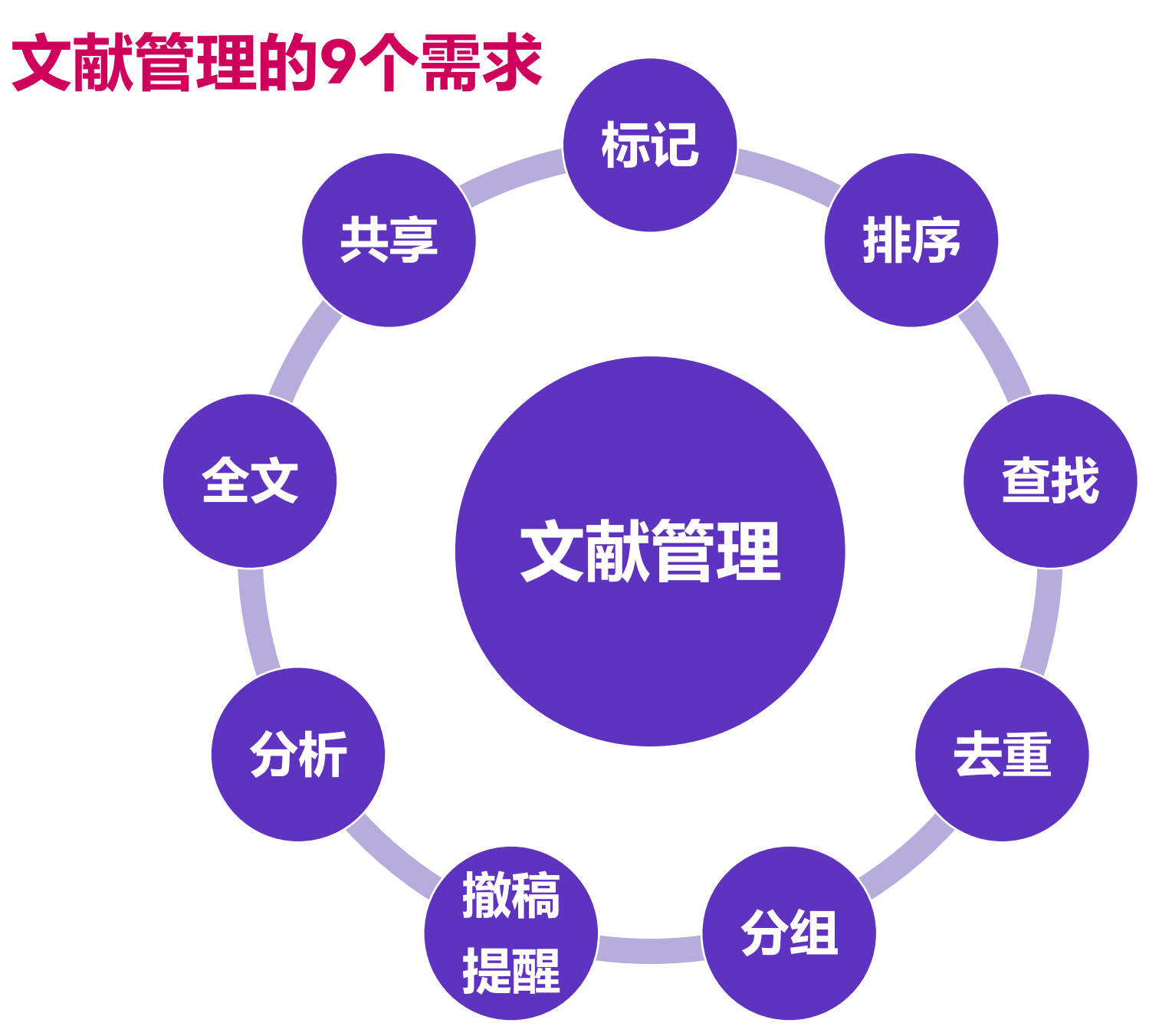

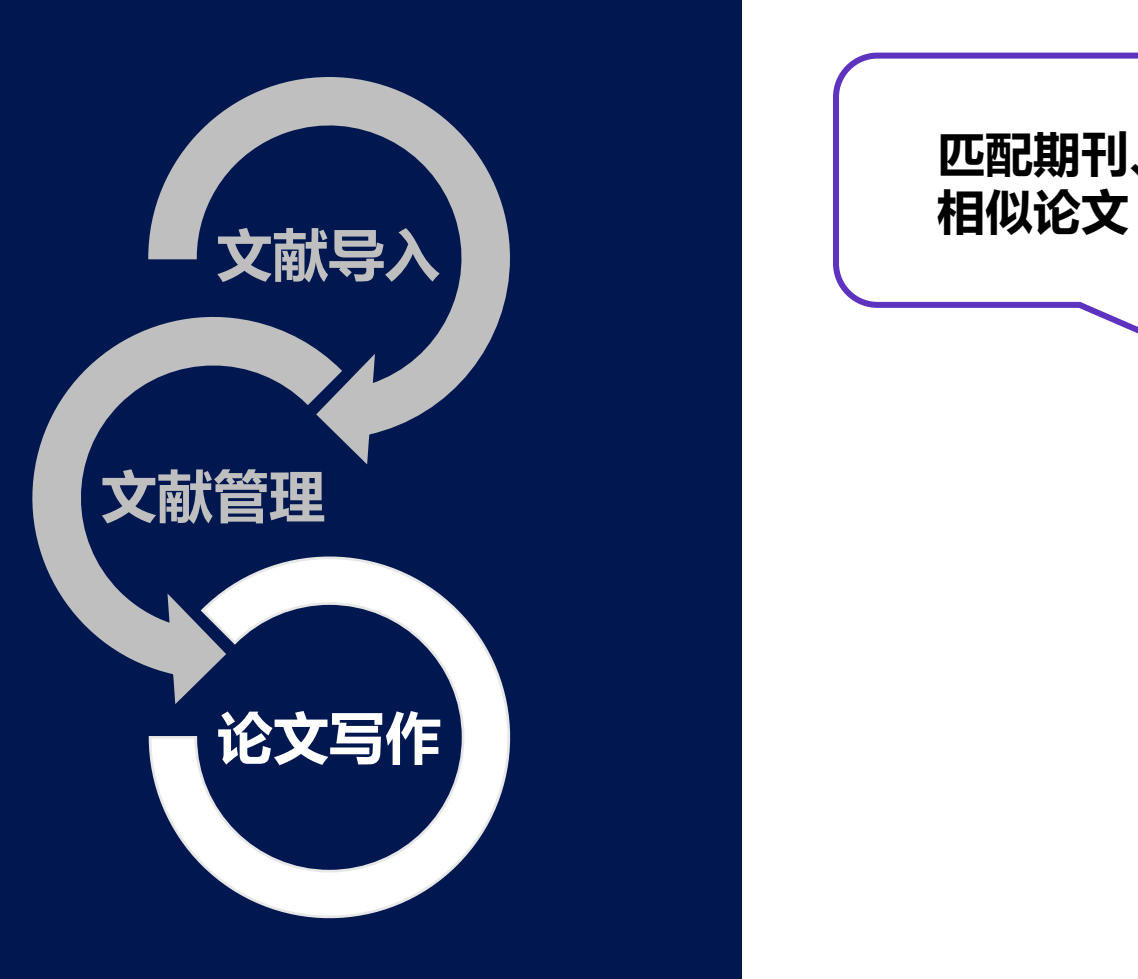

Clarivate

### **论文写作的3个痛点**

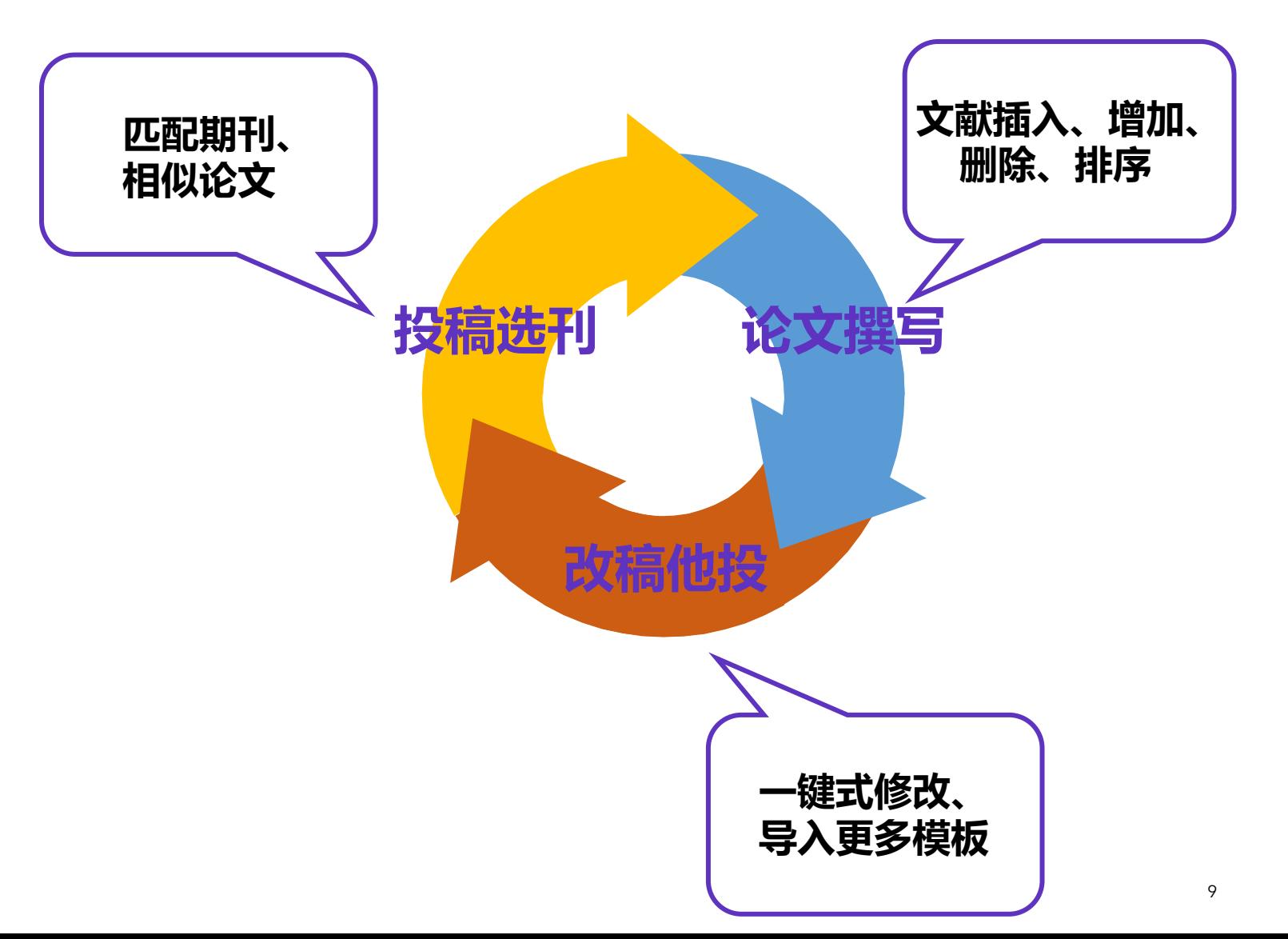

### **欢迎观看EndNote文献管 理与写作攻略回放课程!**

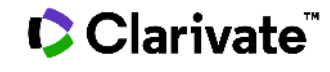

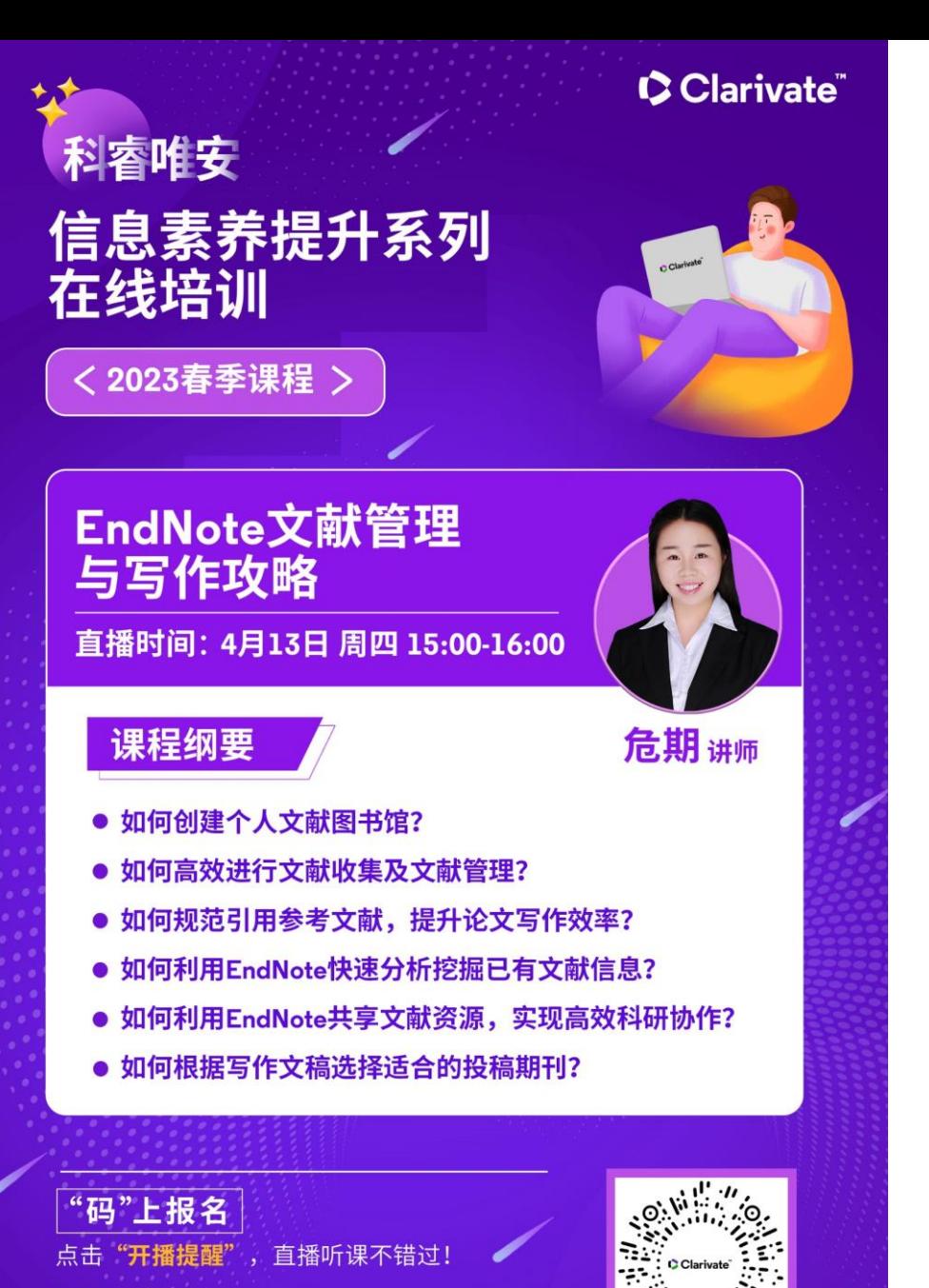

PC端链接: https://edn.h5.xeknow.com/sl/1WeFiW

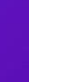

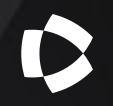

## EndNote<sup>™</sup> 21

主要新功能介绍

### **用户驱动的功能集**

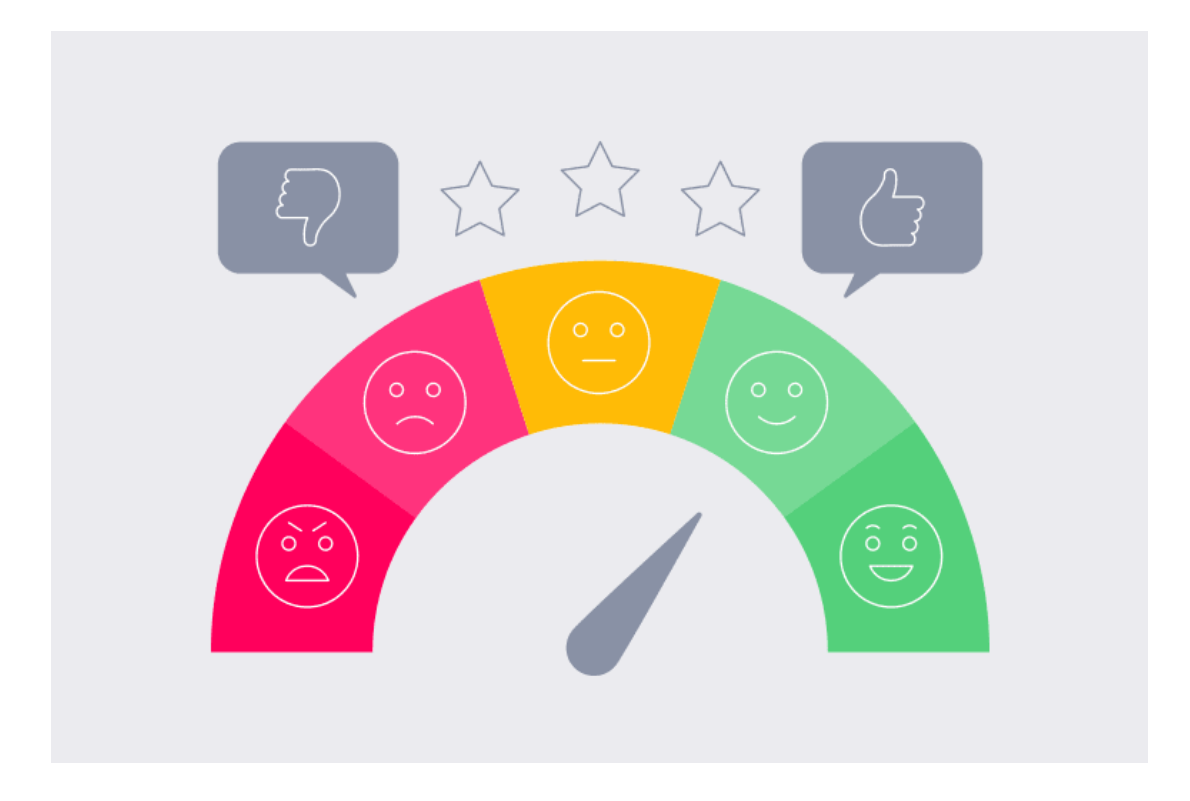

#### **EndNote 21**

我们不只是猜测用户接下来想在 EndNote 中看到什么。

• 我们通过对用户的需求和反馈 进行了访谈和调查,以确保我 们能够优先考虑用户最想要的 东西。

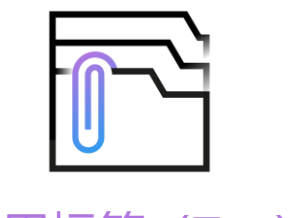

使用标签(Tag)整理

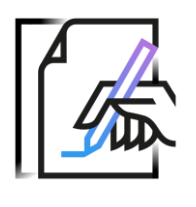

文献恢复功能

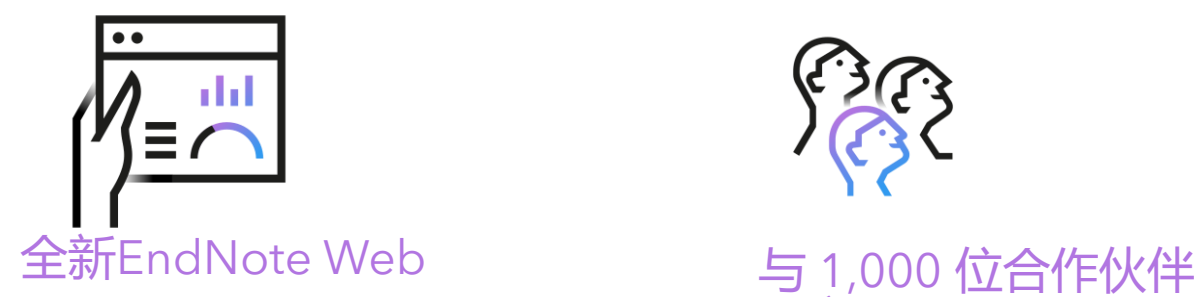

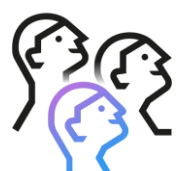

共享

**EndNote 21新功能概览** 全情投入科研本身 加速科研进程

- 通过新的组织和协作选项加速您 的研究
- 通过独家访问新的 EndNote Web 和图书馆恢复选项,我们可以在 最重要的时刻为您提供参考。

### 1. 全新标签功能,有效提升工作效率

可自定义的标签,让您对文献进行进一 步灵活、精细管理;

您可以将不同分组中的文献进一步按照 标签分类,并自定义标签名称和颜色;

与您共享图书馆的任何 EndNote 21 用 户都可以查看标签信息,可以使他们快 速直观地整理参考文献,提高协作效率。

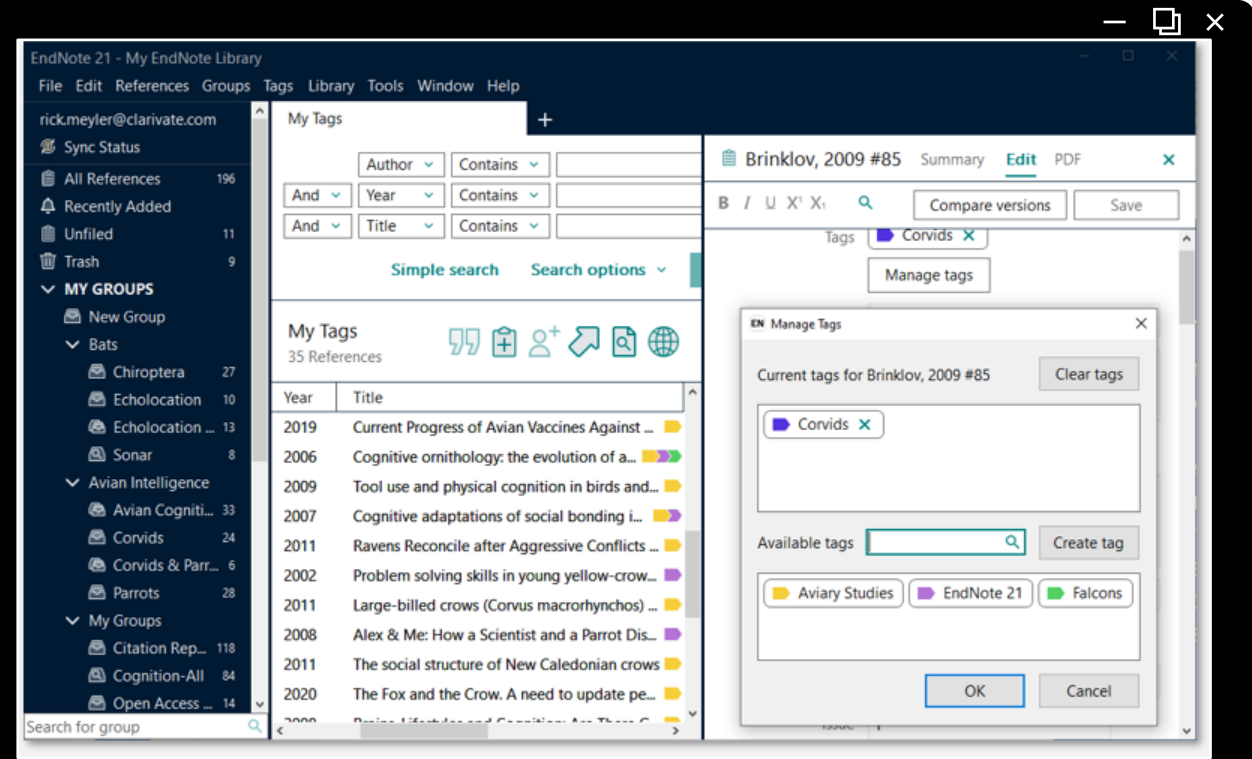

### 2. 全新EndNote 21用户专属的EndNote Web 离开单机版亦可轻松访问

EndNote Web 目前的功能类似于 EndNote Online版,但新界面更符合 单机版。

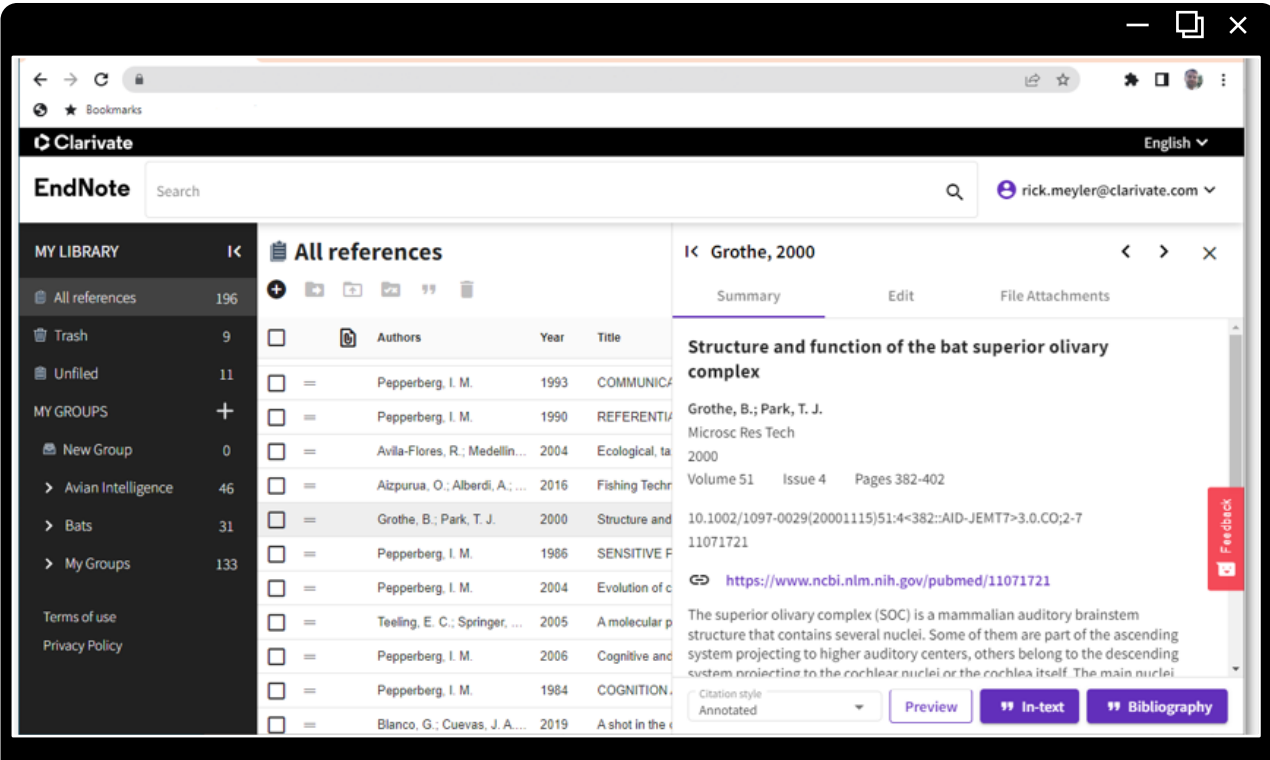

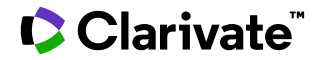

### 3. 轻松恢复丢失或损坏的库,全力保护科研工作成果

深呼吸!如果发生了意想不到的情况 而导致个人文献图书馆无法打开, EndNote 21 可以从云端恢复您的图 书馆,全力保护科研工作成果,免去 后顾之忧。

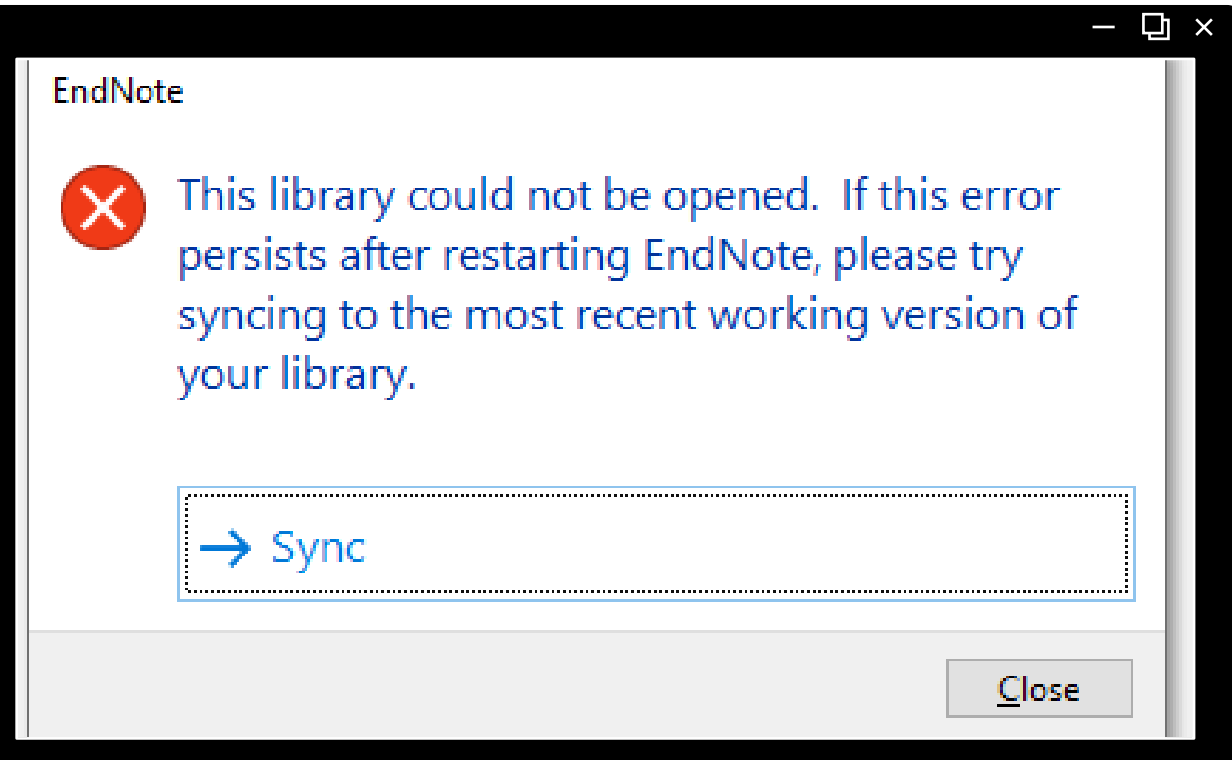

**4. 单一参考文献恢复**

若不小心将某篇参考文献信息进行了 错误的修改, EndNote 21 可让您比 较和恢复到参考文献的先前版本。

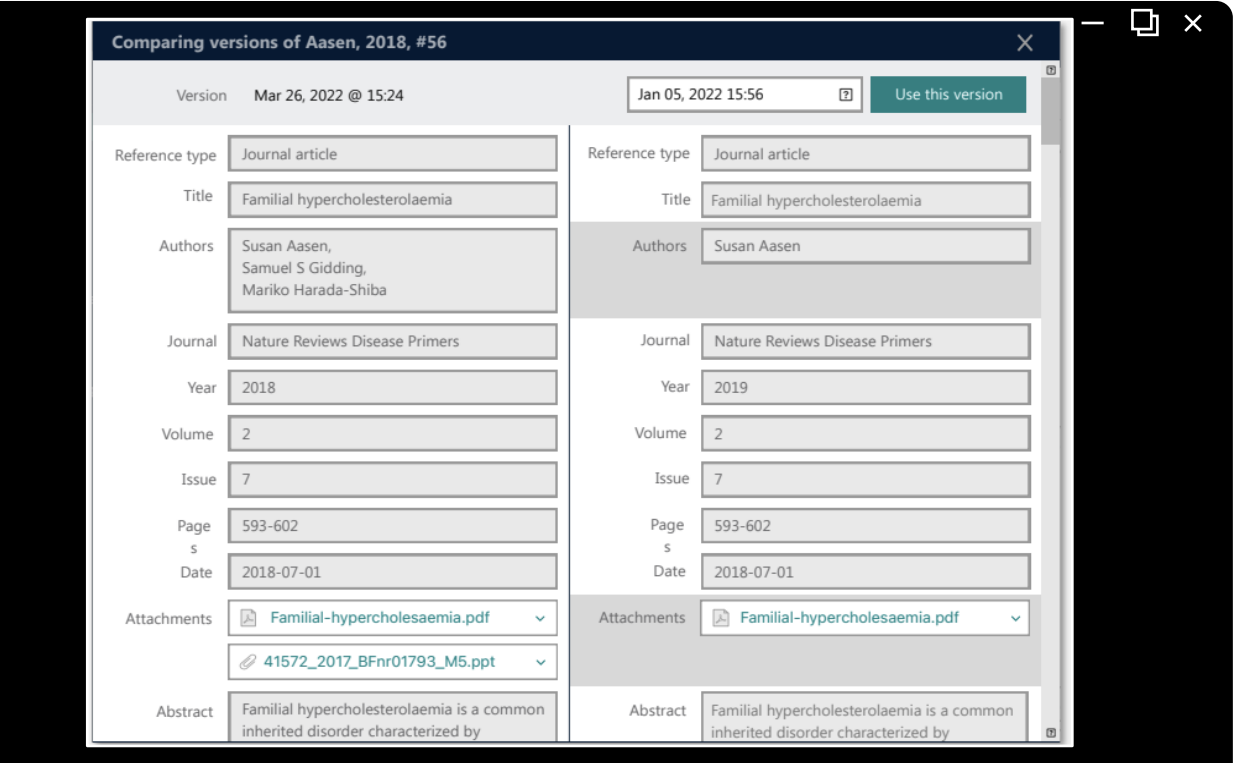

### **5. 与最多 1,000 位同事共享参考文献**

### 支持多达与 1,000 位合作伙伴共享您的 EndNote 21 文献图书馆。

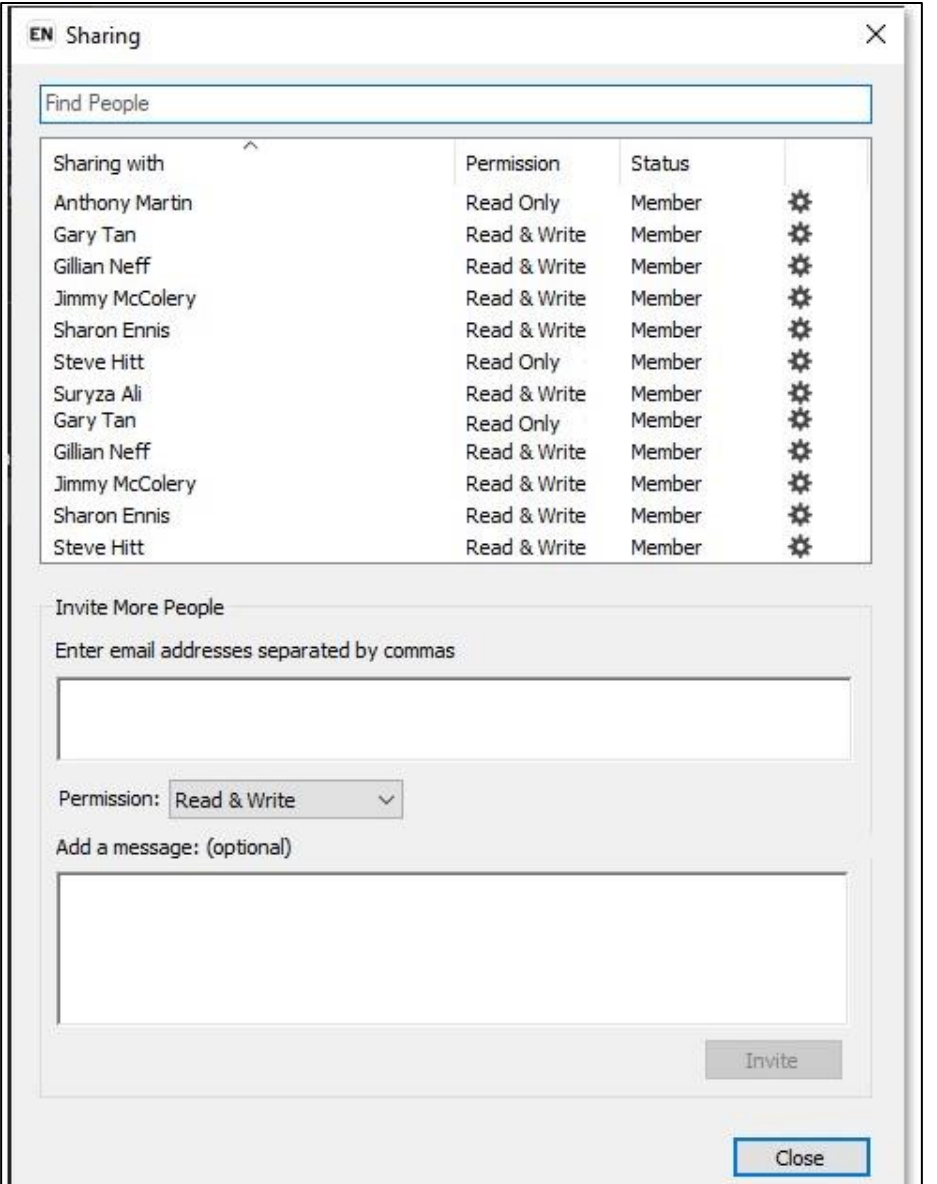

### 借助 EndNote 21

### 全情投入科研本身 加速您的科研进程

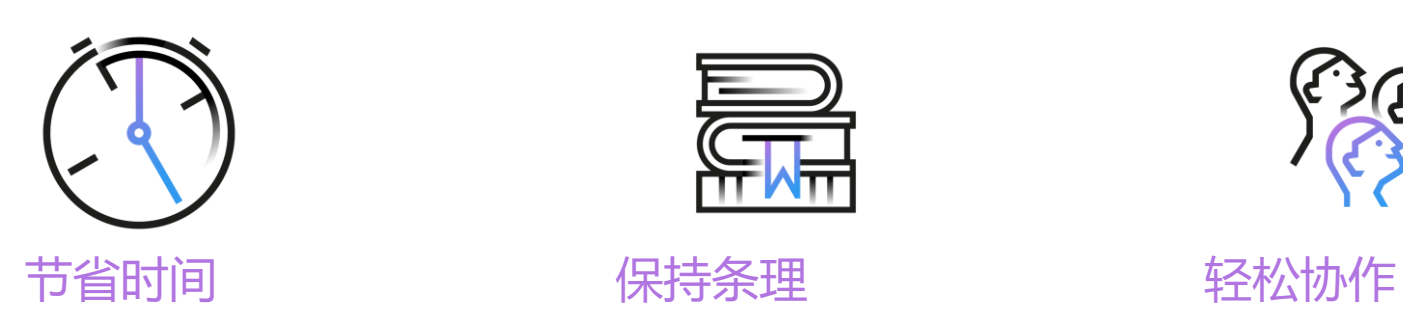

使用在整个搜索过程中为 您查找 PDF 并自动编写参 考书目的工具更有效地进 行研究,这样您就可以专 注于最重要的事情:您的 想法。

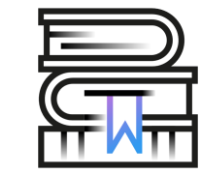

使用可靠的系统开展大型 项目,该系统存储无限的 参考资料并提供强大的工 具来帮助您轻松快速地组 织和管理它们。

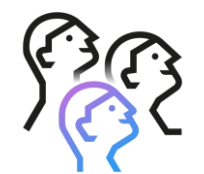

更顺利地与您的团队成员 一起工作-无论他们是在世 界各地,还是只是在城市 的另一边-灵活的分享和评 论解决方案,帮助大家保 持一致。

# **如何安装/升级成EndNote 21?**

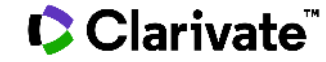

### 如何安装/升级成EndNote 21?

### **机构管理员:**

5月28日左右收到一封包含EndNote21安装包和密 钥的邮件(包含Windows和macOS版本)

- 发件人: [news@mail.discover.clarivate.com](mailto:news@mail.discover.clarivate.com)
- 主题:It's time to Install your copy of EndNote 21 today!

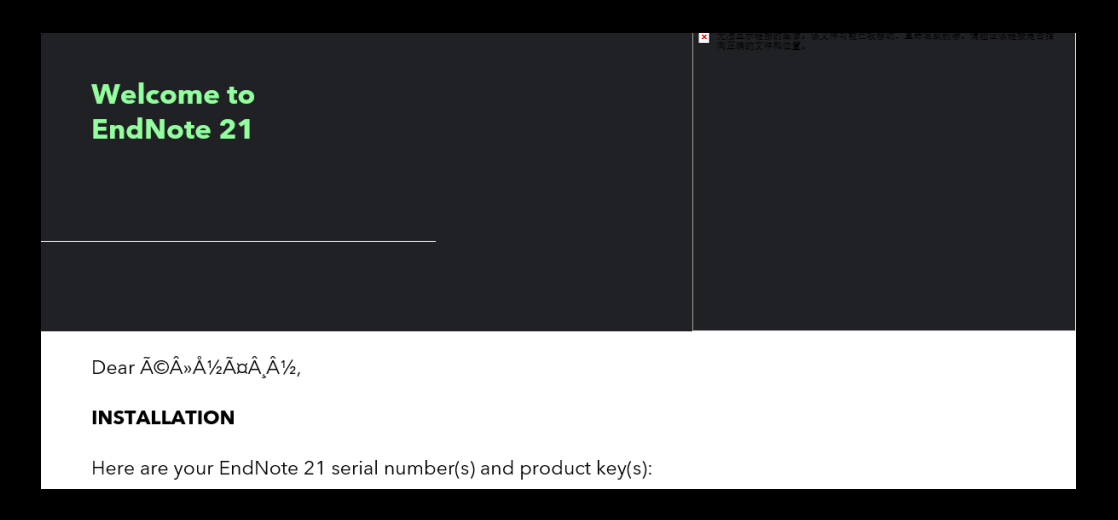

### **其他用户:**

进入本机构图书馆网站,在机构内网环境下载官方 的EndNote 21软件,无需密钥

- 安装升级过程需关闭所有Microsoft Office软件
- 最好提前卸载旧版本的EndNote

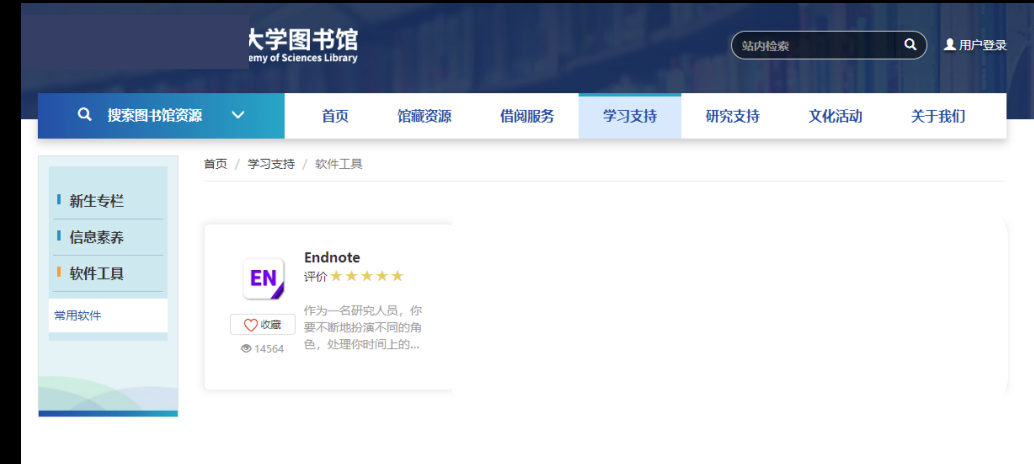

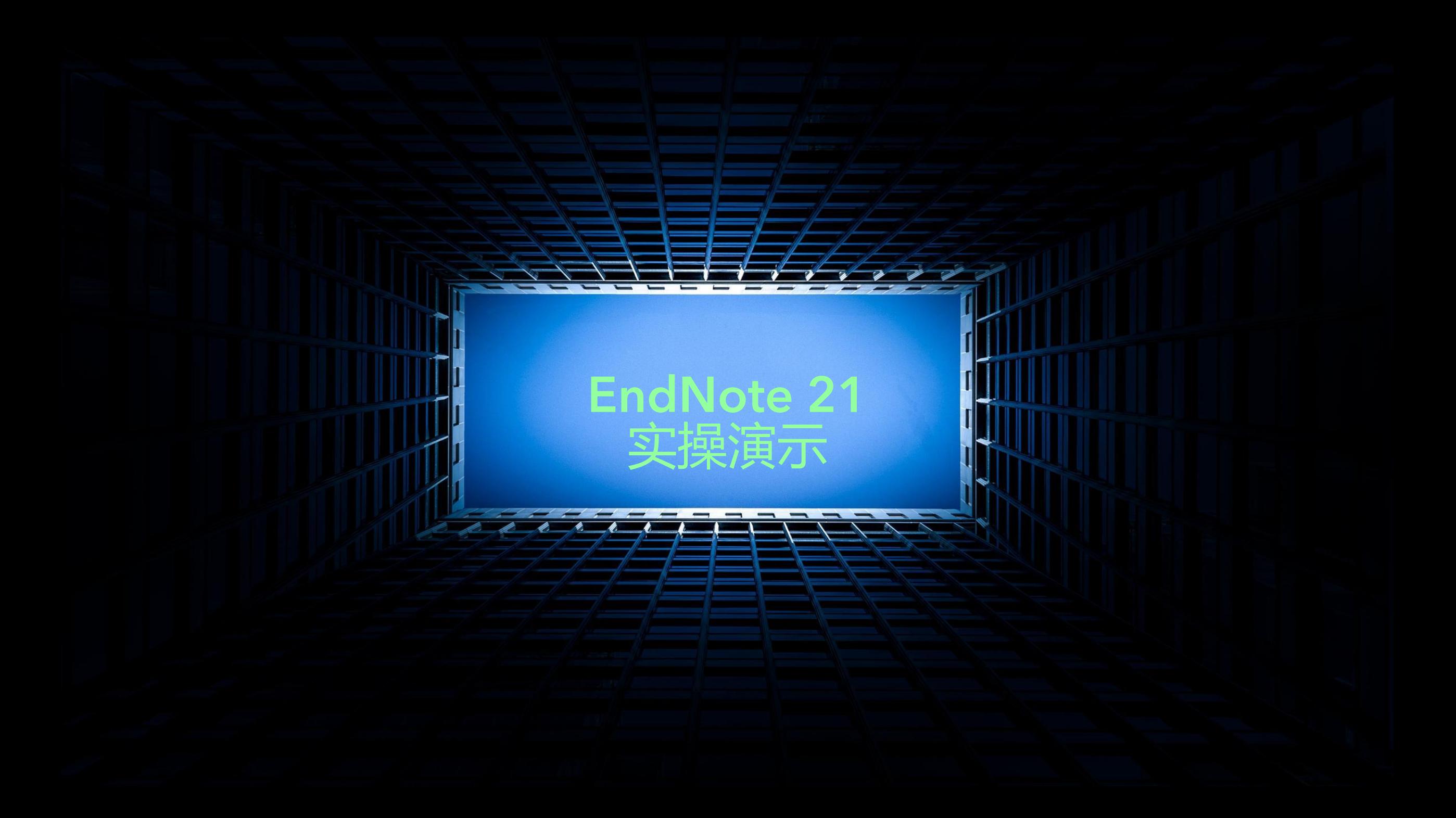

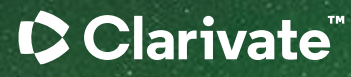

谢谢

#### **EndNote 21资料下载**

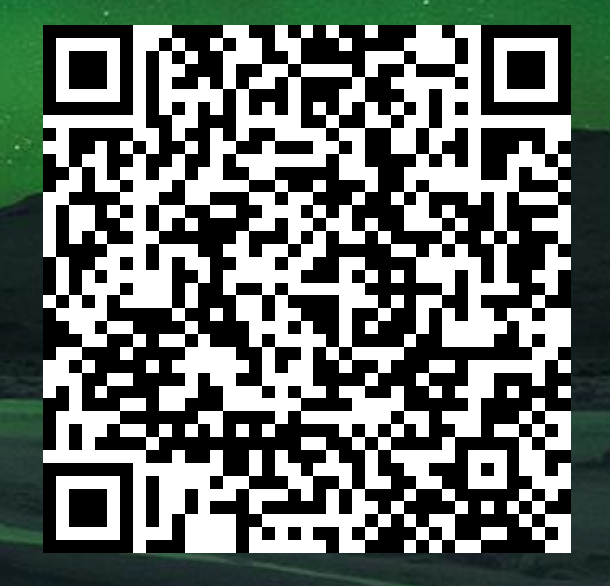

危期 技术支持电话: [ts.support.china@clarivate.com](mailto:ts.support.china@clarivate.com) 技术支持电话: [4008424896](tel:4008424896) (工作日9:00-17:00)

#### About Clarivate

Clarivate is the leading global information services provider. We connect people and organizations to intelligence they can trust to transform their perspective, their work and our world. Our subscription and technology-based solutions are coupled with deep domain expertise and cover the areas of Academia & Government, Life Sciences & Healthcare and Intellectual Property. For more information, please visit [clarivate.com](http://clarivate.com/)

#### © 2023 Clarivate

Clarivate and its logo, as well as all other trademarks used herein are trademarks of their respective owners and used under license.